## *STARTIT (parte práctica)*

**NPTENT** 

**TEATRO ACCESIBLE** 

Proyecto financiado por el INAEM, Ministerio de Cultura y Deporte.

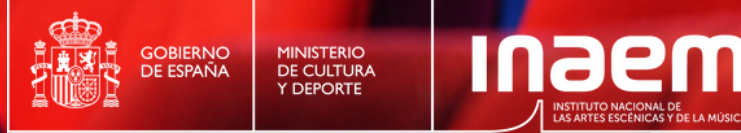

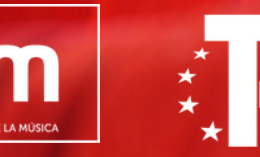

Plan de Recuperación, **Transformación Resiliencia** 

Financiado por la Unión Europea - Next Generation EU

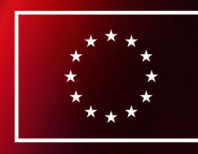

**Financiado por** la Unión Europea NextGenerationEU

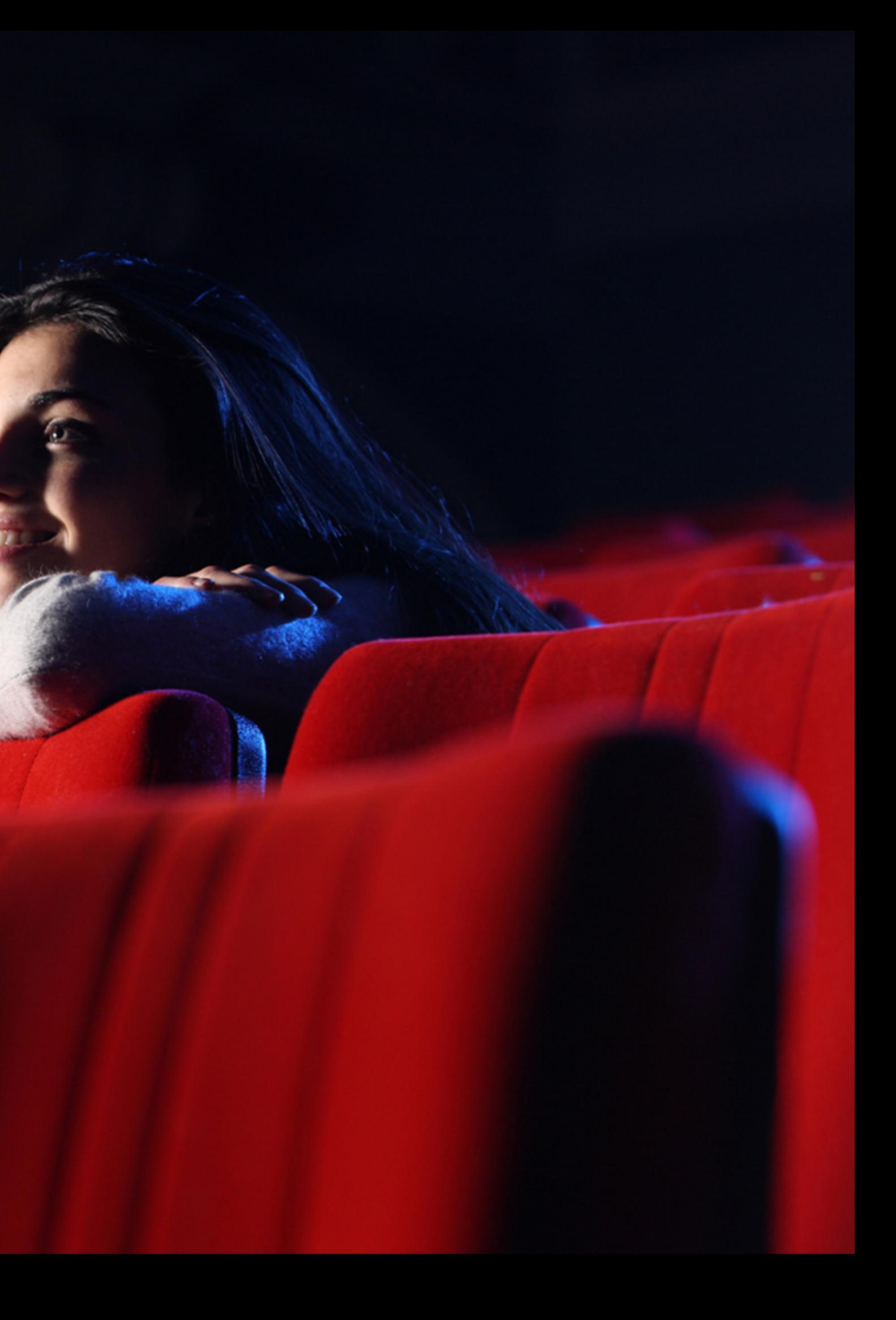

### **Descargar materiales**

✔ Web: [aptent.es/startit/](https://aptent.es/startit/)

✔ Enlace directo a Dropbox: <http://bit.ly/3qSn8qb>

### ✔ Enlace descarga STARTIT 1.2 (Demo) – Software para PC:

[bit.ly/3pbwY64](http://bit.ly/3pbwY64)

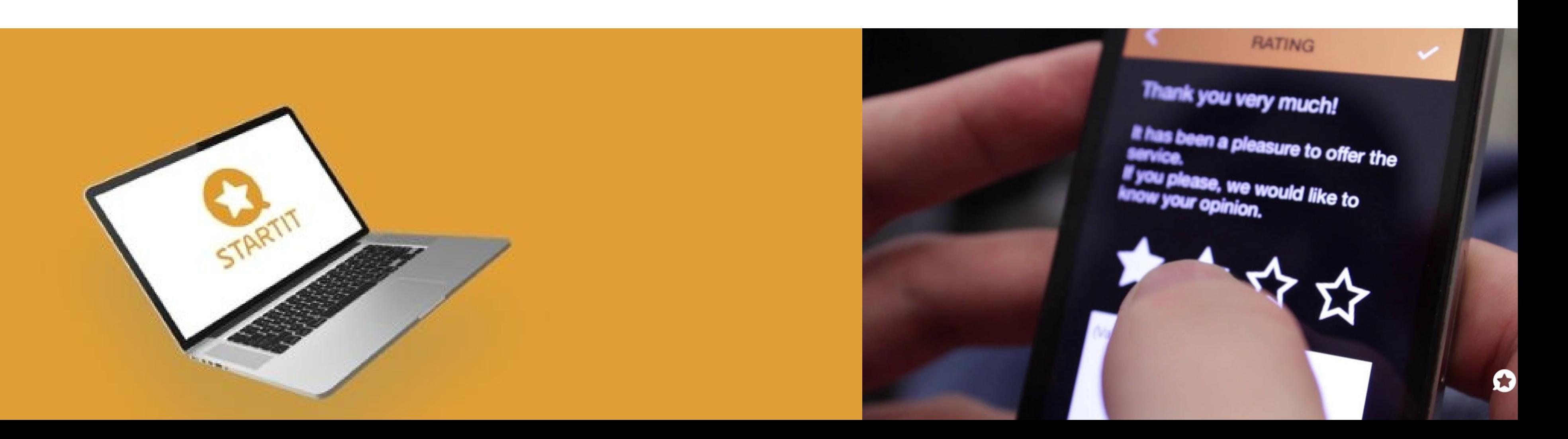

### **Para poner en práctica**

#### *La Última Noche* **por Edwin Daniel Díaz**

El guión de esta obra es de uso libre mediante Licencia Creative Commons. Atribución 4.0 Internacional:

✔Compartir — copiar y redistribuir el material en cualquier medio o formato.

◆ El licenciador no puede revocar estas libertades mientras cumpla con los términos de la licencia.

 $\blacktriangledown$  Adaptar – remezclar, transformar y crear a partir del material.

#### **Condiciones:**

✔ Reconocimiento — Debe reconocer adecuadamente la autoría, proporcionar un enlace a la licencia e indicar si se han realizado cambios. ◆ No hay restricciones adicionales – No puede aplicar términos legales o medidas tecnológicas que legalmente restrinjan realizar aquello que la licencia permite.

Descargado de su blog:

<http://bit.ly/43GDktt>

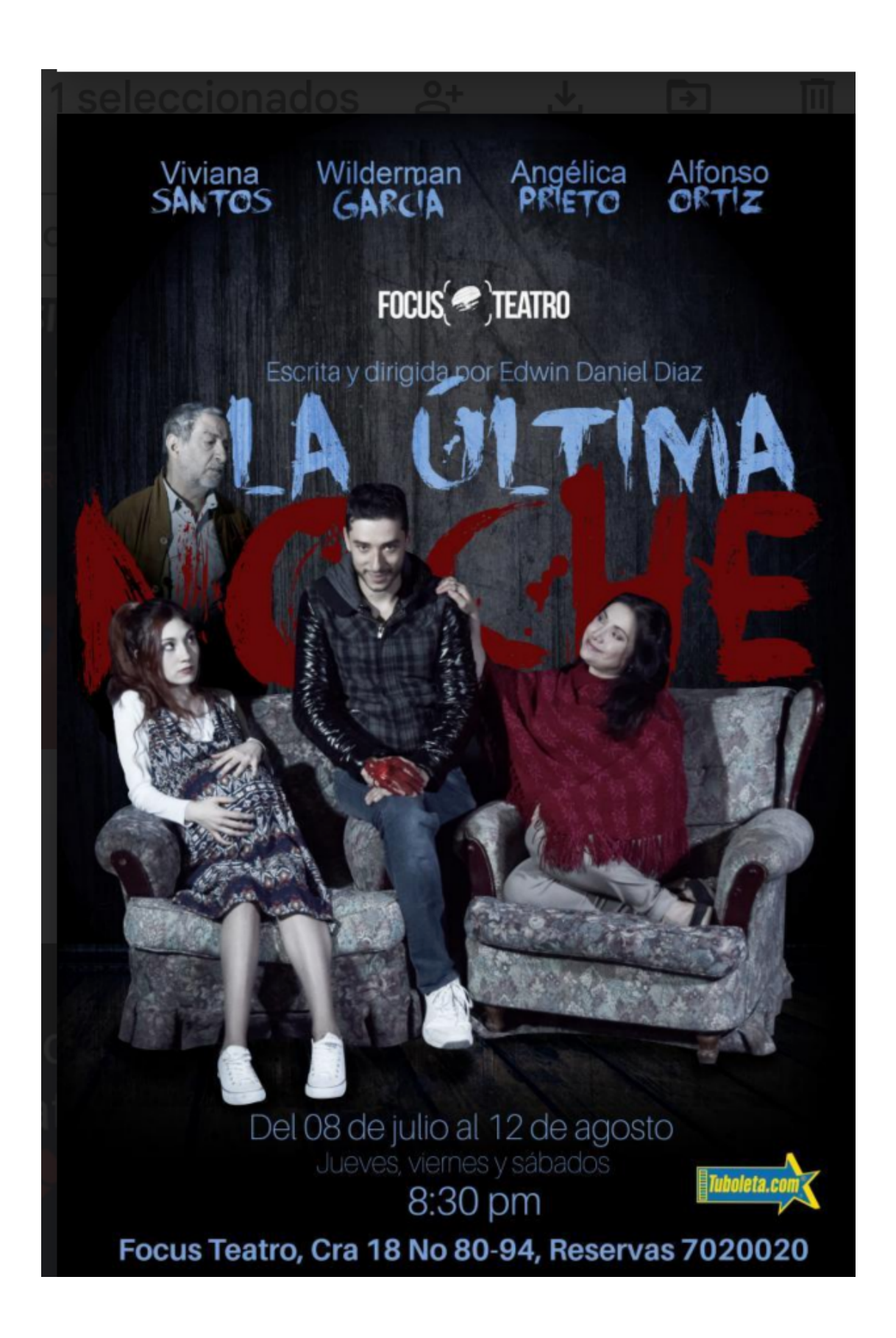

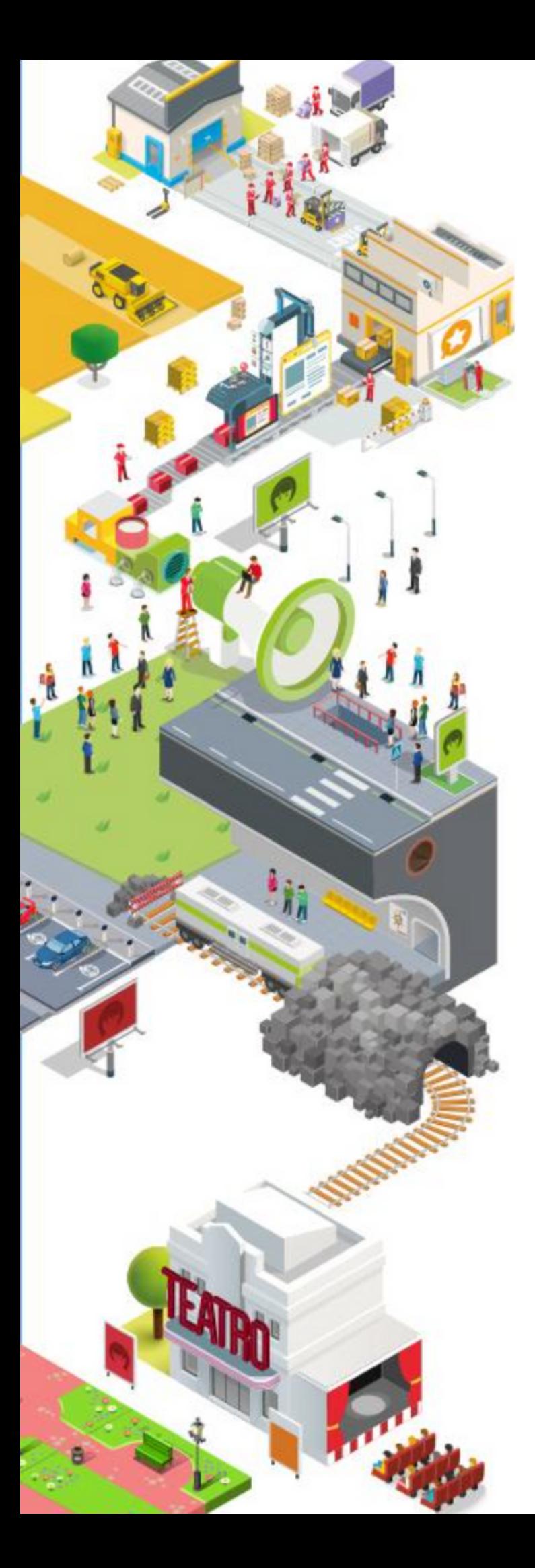

## **Adaptación de contenidos**

- Caso directo (improvisación)
- Importación / Exportación a otros formatos.

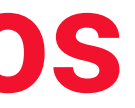

**Fase 1 Etiquetado del libreto.** Libreto etiquetado en formato TXT. **Fase 2: Importación del libreto en STARTIT:** Fichero STARTIT v1 (libreto importado) **Fase 3: Revisión y ajuste a norma del subtitulado con vídeo:** Fichero STARTIT v2 (Subs revisado con vídeo) **Fase 4: Traducción del subtitulado a un segundo idioma.** Fichero STARTIT v3 (Subs idioma1 y idioma2) **Fase 5: Creación del guión de audiodescripción.** Libreto etiquetado con audiodescripción formato TXT. **Fase 6: Locución e importación de ficheros de audio:** Fichero STARTIT v4 (Subs y AD) **Otros:**

**Materiales de entrada:** Libreto en formato Word y vídeo de la obra.

#audio Bocadillo de audiodescripción.

#audio [#s[tart] 00:00:00][#e[nd] 00:00:00]Texto de la audiodescripción.

#### $\bullet$  00

#### **Comentarios:**

#! Texto (hasta el siguiente salto de línea).

#### **Audiodescripciones:**

#audio Párrafo de texto de la

audiodescripción (hasta el siguiente salto de línea).

Ejemplos:

Avanzado:

## **Procesado de guiones (etiquetado)**

#### $\bullet$  00

Locutor: Párrafo de texto.

Locutor #o: Párrafo de texto que está en

- voz en off.
- 

Locutor #t-msc: Letra de una canción.

#### **Subtítulos:**

Locutor: Párrafo de texto (hasta el siguiente salto de línea). Ejemplos:

Avanzado:

Sonido #t-snd: Disparos

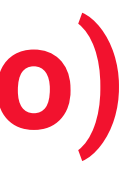

### **Procesado de guiones (etiquetado)**

### 00

#### **Audiodescripciones:**

#audio El espacio escénico del final del segundo acto es idéntico al del final del primero con la única diferencia de que se han retirado las escaleras de madera y las sillas de los extremos.

#audio #s 00:00:11 Por el pasillo entra el director de orquesta y los músicos se levantan para recibirlo.

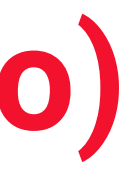

### **Procesado de guiones (etiquetado)**

### 00

#### **Subtítulos:**

DAMIANA: ¡Hola! ¡Lo que ha madrugado el maestro esta mañana! Aún no son las nueve. SONIDOS: (Obertura, "Allegro vivo assai") AMBOS: Te quiero. JOSÉ: (Enfadado) Vete a tu casa.

SONIDOS #t-snd: Obertura, "Allegro vivo assai" NARCISA #t-msc: Libre pastorcilla, mientras sus ganados de los verdes prados gustan, gustan hierba y flor, de todos amada, cual pocas pulida, cantaba sentida de ajeno dolor. DAMIANA #o: Adiós, no vuelvas.

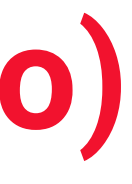

## **Tipos de subtítulos Tipos de etiquetado**

#### Hola, buenos días. ¿Qué tal está usted?

Contenido: Voz

#### (Ladridos)

Contenido: Sonido

J Hola, buenos días. J ¿Qué tal está usted? J

Contenido: Música

Subtítulos en off

Hola, buenos días. ¿Qué tal está usted?

En off

#### Hola, buenos días. ¿Qué tal está?

**Normal** 

#### (MARÍA) Hola, buenos días. ¿Qué tal está?

Etiqueta

#### - Hola, buenos días. ¿Qué tal está?

Guión

#### (MARÍA - MAR) Hola, buenos días. ¿Qué tal está?

Abreviatura

## **Configuración para visor de móviles**

#### $\bullet$ 00

URL:

en campo de contenido:

### **Menú configuración > Conectar por http:**

https://live.copla.io/startit

• en campo

user: auth0|63a2dfe773084ca5370b6355 viewer: nsS96ci

data

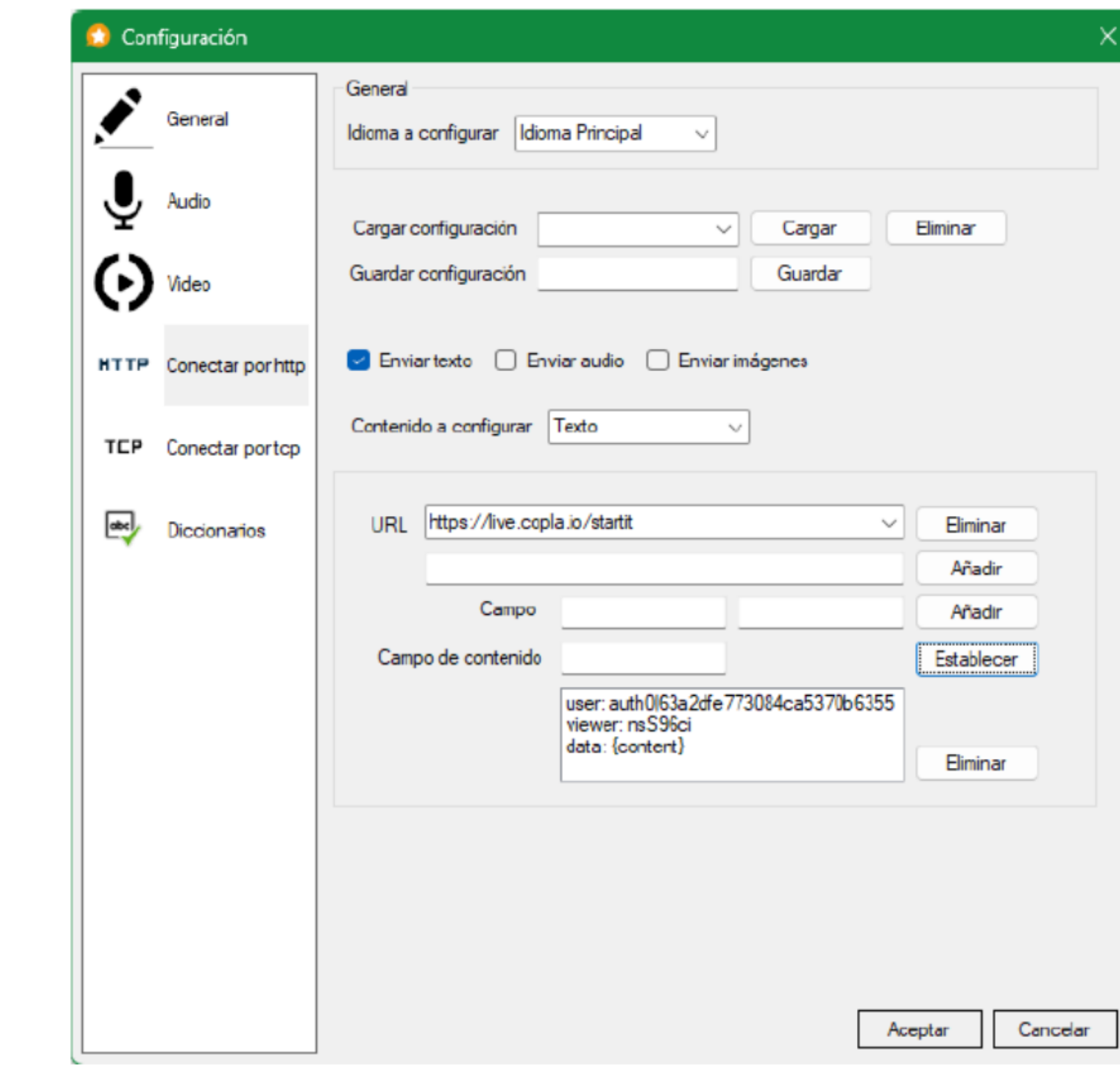

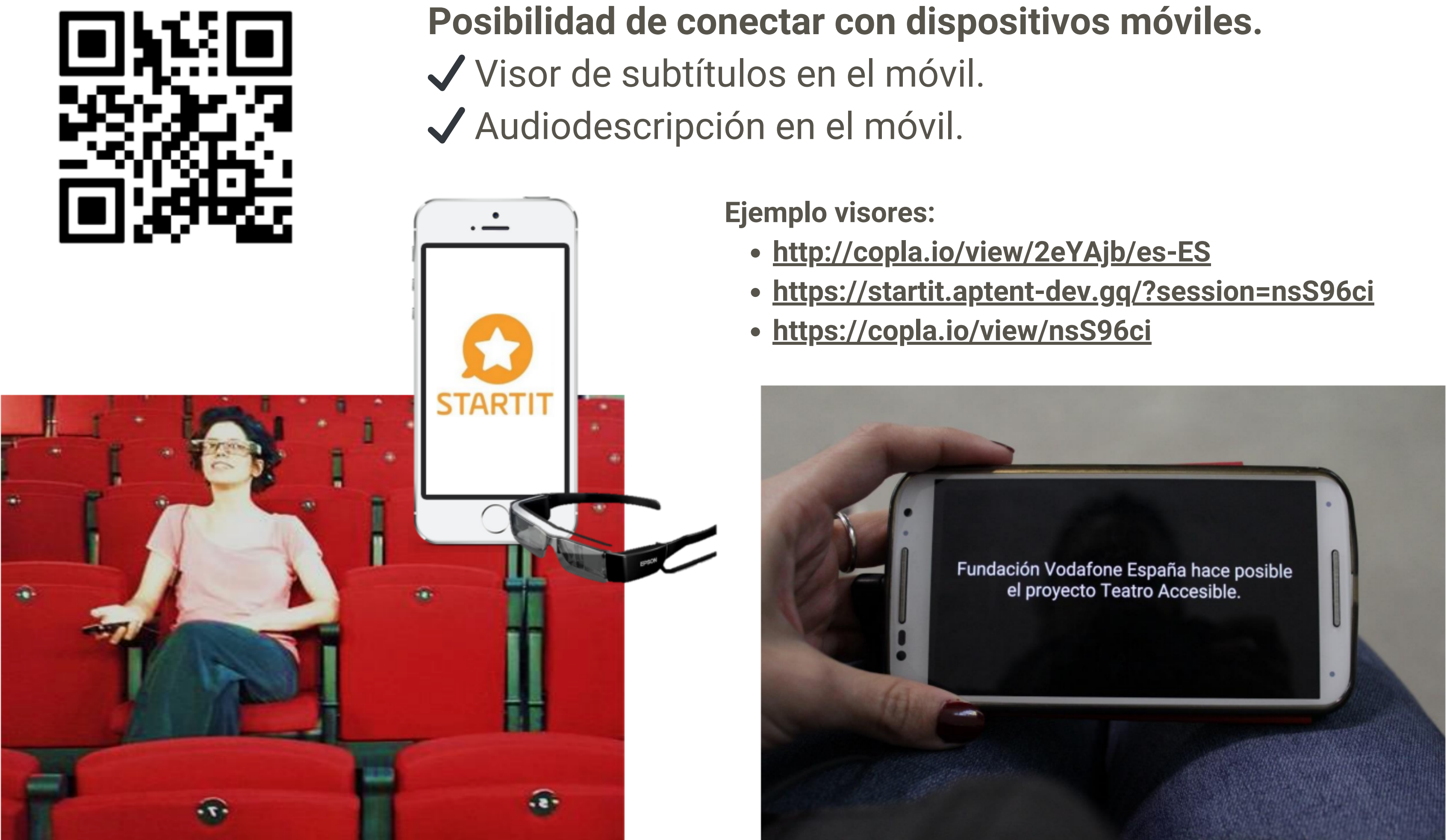

- 
- 

### **Atajos de teclado**

### 00

- Ctrl+N: Crear un nuevo proyecto.
- Ctrl+O: Abrir un proyecto.
- Ctrl+S: Guardar el proyecto actual.
- Ctrl+Mayús+S: Guardar el proyecto actual como otro archivo.
- Ctrl+Alt+S: Guardar el proyecto actual como otra versión.
- Ctrl+Q: Cerrar la aplicación.

- F5: Mostrar la ventana de fondo.
- F6: Mostrar las ventadas asociadas a las salidas de los idiomas.
- F7: Mostrar la ventada de reproducción.
- F8: Mostrar la ventada de reproducción inmediata.

### $\bullet$  00

#### **Ventana principal**

#### **Proyecto**

#### **Ventanas**

Ctrl+F: Insertar un marcador en el elemento seleccionado de la

- Ctrl+1: Crear un elemento de Audio.
- Ctrl+2: Crear un elemento de Texto.
- Supr: Eliminar los elementos seleccionados de la pista.
- Ctrl+E: Editar el elemento seleccionado de la pista.
- pista.
- pista.
- Ctrl+Z: Deshacer la última operación.
- Ctrl+Y: Rehacer la última operación deshecha.
- la pista.
- 
- 

Ctrl+M: Mutear la reproducción del elemento seleccionado de la

Ctrl+C: Copiar en el portapapeles los elementos seleccionados de

Ctrl+X: Cortar los elementos seleccionados de la pista. Ctrl+V: Pegar en la pista los elementos del portapapeles.

- F11: Mostrar la página de ayuda.
- F12: Mostrar información acerca de la aplicación.

#### **Edición**

#### **Ayuda**

### **Atajos de teclado**

### 00

- Av Pág: Siguiente elemento.
- Re Pág: Elemento anterior.
- Ctrl + Flecha derecha: Mueve la última palabra a la línea siguiente (subtítulos).
- Ctrl + Flecha izquierda: Mueve la primera palabra a la línea anterior (subtítulos).
- Ctrl + Av Pág: Inserta un subtítulo a continuación del subtítulo actual.
- Ctrl + Re Pág: Inserta un subtítulo justo antes del subtítulo actual.

### $\bullet$  00

- Tecla "\*": Mover el cursor de reproducción al elemento
	- seleccionado previamente con el ratón o las flechas del teclado.
- Tecla ".": Deshacer el último movimiento del cursor de
- Tecla "0": Detener la reproducción de todos los elementos activos
- **Ventana de edición de un elemento:** Enter: Reproducir el elemento seleccionado.
	- Tecla "+": Avanzar al elemento siguiente.
	- Tecla "-": Retroceder al elemento anterior.
	-
	- reproducción.
	- actuales.
	-
	- Re Pág: Mover el cursor de reproducción al inicio.
	- tecla Tab nuevamente.

Tecla "1" , "2"…: Detener la reproducción del elemento situado en la posición indicada de la lista de elementos activos.

Tab: Inserción manual del siguiente índice del cursor de

reproducción. Se confirma con la tecla Enter o se cancela con la

#### **Ventana de Reproducción**

### **Cuestionario de evaluación**

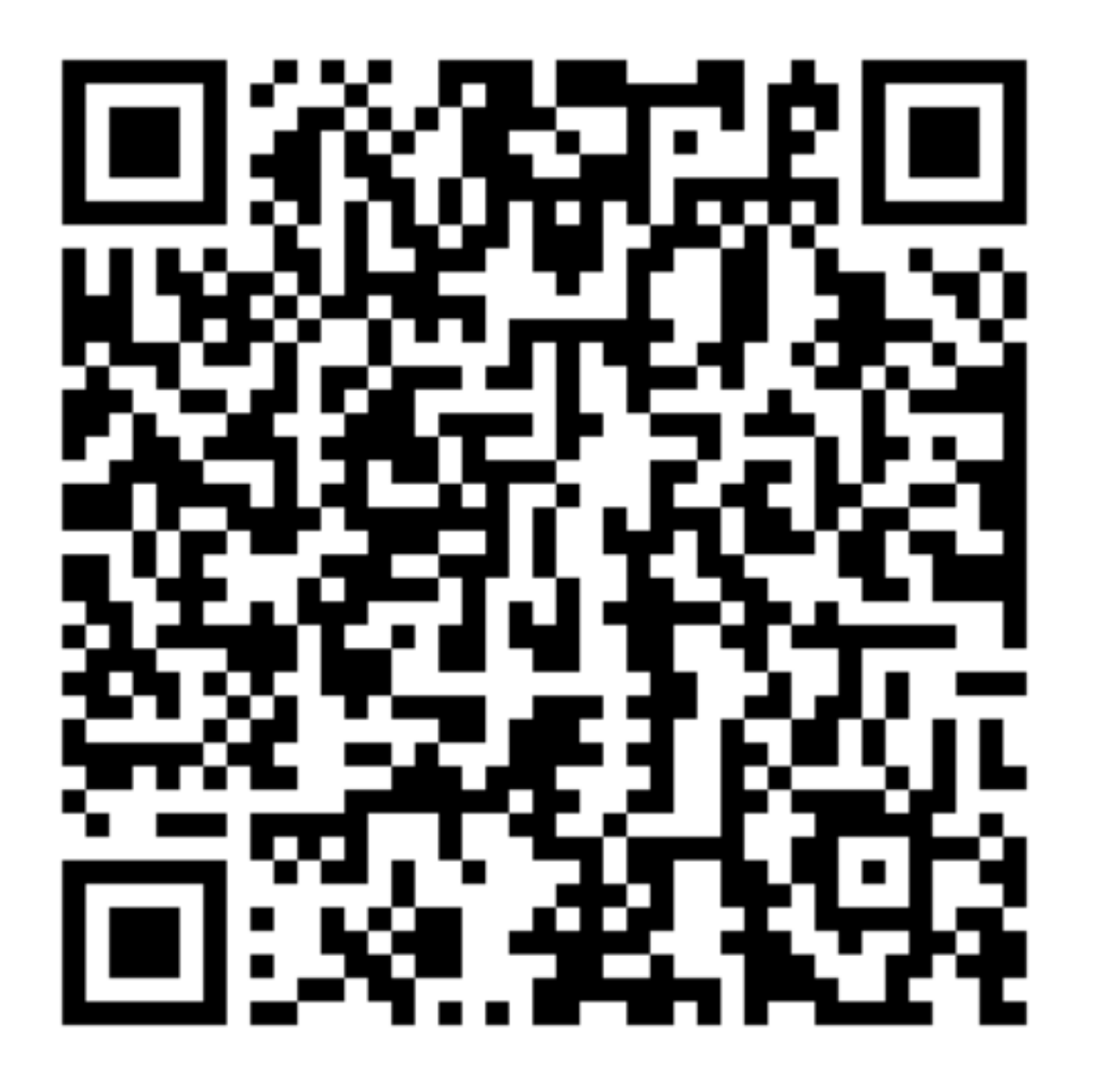

00

# **¡Muchas gracias!**

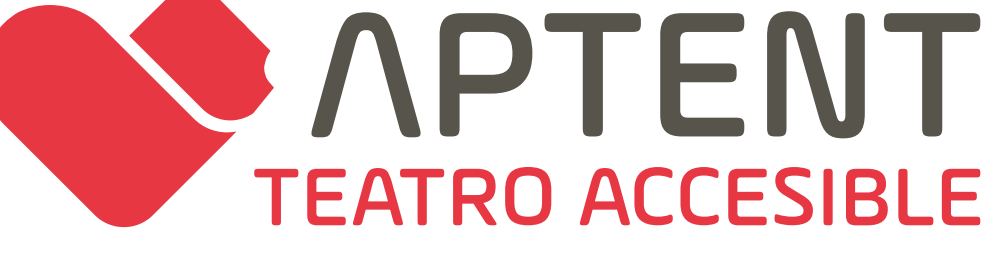